# Selected Tags to Lyrics v1.1

AppleScript for iTunes Find more **free** AppleScripts and info on writing your own at Doug's AppleScripts for iTunes.

Primarily for **iPhone** and **iPod Touch** users, this script will copy selected tags, **Name**, **Artist**, **Album**, **Grouping**, **Composer**, **BPM**, **Comment**, **(Long) Description**, **Year** and/or **Bit Rate**, to the Lyrics tag of the selected tracks, such that this info will be available with a tap when the track is playing. Can append to or replace current Lyrics info.

**This script is Donationware. If you use it and like it** *please* **consider making a donation to support my AppleScripting efforts. Click here for more info.**

## **Installation:**

**To manually install:** Put AppleScripts in your iTunes Scripts folder. This is located in *[user name] > Library > iTunes*. If there is no folder named "Scripts" there, create one and put the script(s) in it. AppleScripts will then appear in iTunes' Script menu, and can be activated by selecting by name and clicking. Be sure to also save this Read Me document in a safe and convenient place.

#### **How to use:**

Select some tracks and run the script. This choose box will display:

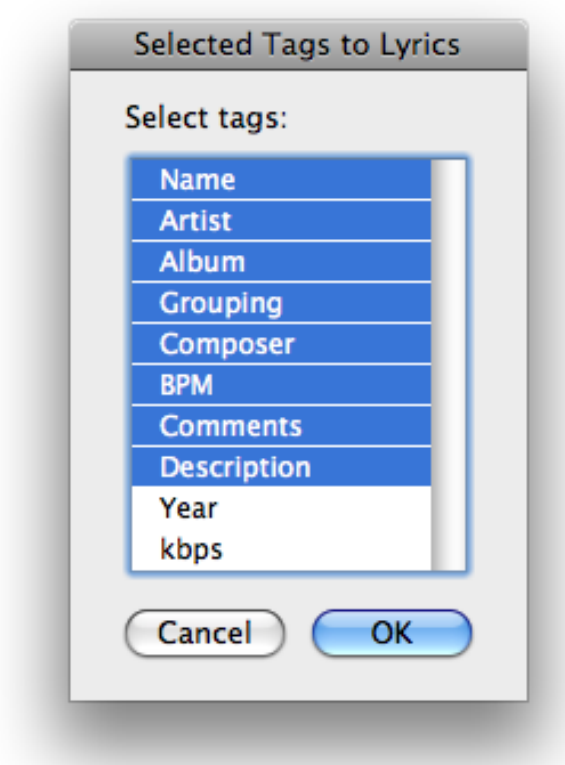

Select the tags you want copied to each of the selected track's Lyrics tag. You can make multiple selections by holding the Command key while you mouse-click on a tag name.

Next, choose to **Replace** the track's current Lyrics tag, or to **Prepend** it to the beginning of any text that may already be there:

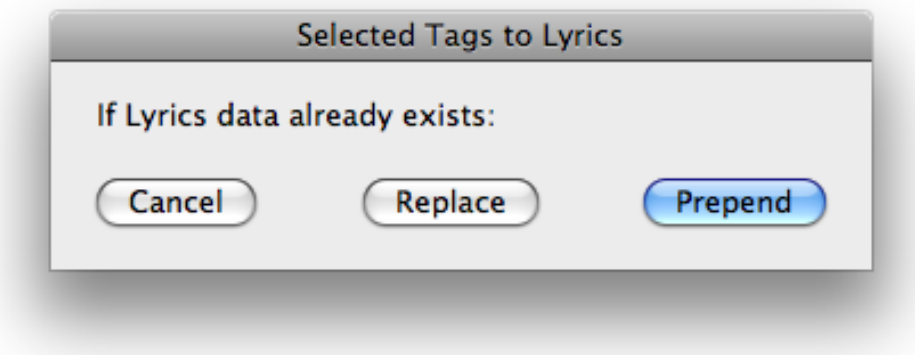

After a few moments, the tag data will be applied.

# **Format:**

The selected tag data will be assembled in this order (in this example I have selected all the tags):

Name: Rhythmeen

Artist: ZZ Top Album: Rhythmeen Grouping: n/a Composer: **Gibbons** BPM: n/a Comments: n/a Description: n/a

Information for selected tags which is not available will be displayed as "n/a". On an iPhone or iPod Touch held in "portrait" stance, this text will be centered. Lyrics text does not display when held in "landscape" stance.

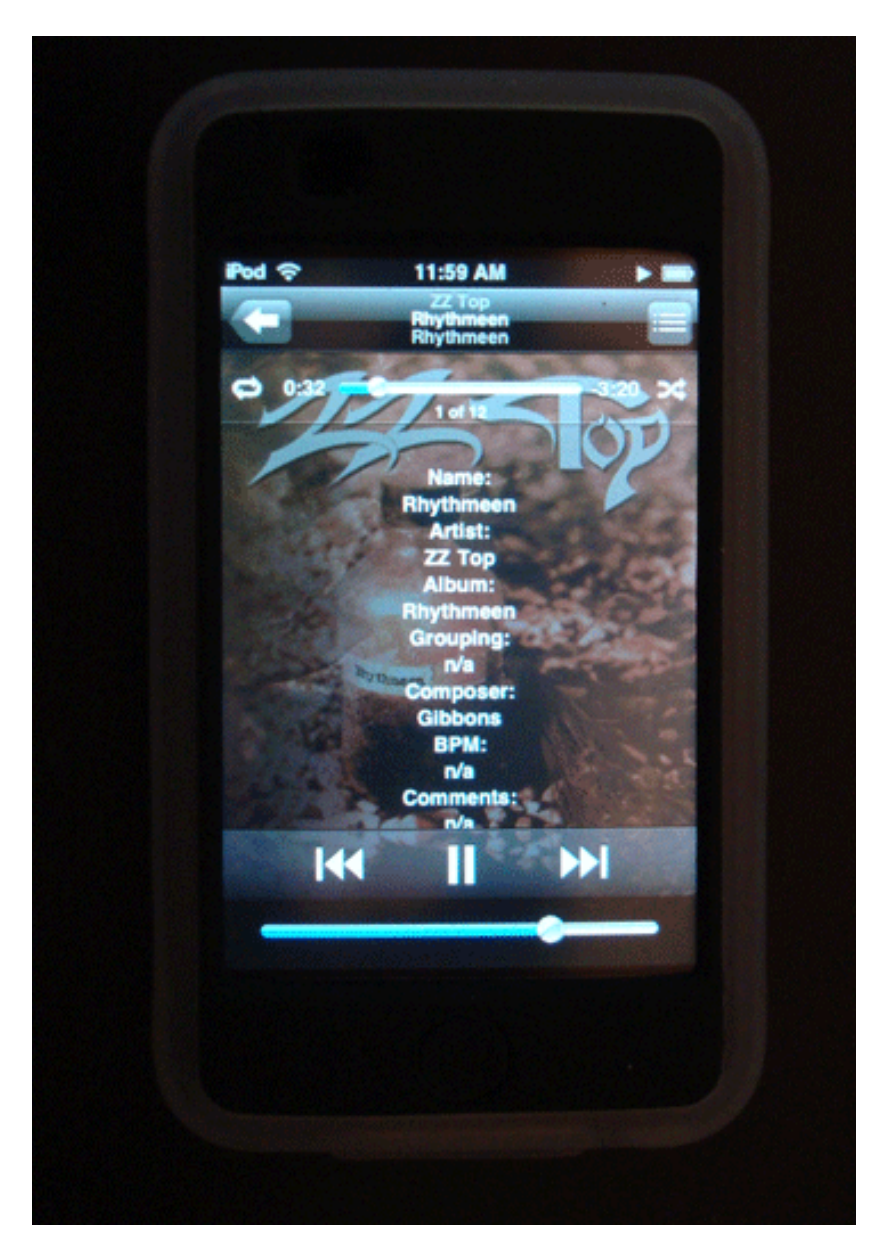

#### **Notes:**

• It may be best to use this script on tracks in iTunes *before* copying/syncing them to an iPod/ iPhone/Touch. I had mixed results when using on selected iPhone Touch tracks, especially with podcast tracks.

• The tags you select will be remembered as the default selection the next time you run the script.

• Although video tracks have a Lyrics tag, its contents is not visible when playing on iPhone/iPod Touch.

• Prepend vs. Append: By prepending the tag data to extant Lyrics, it will be unneccessary to scroll through the entire Lyrics to view it. On the other hand, if you want to view the Lyrics, you'd probably be obliged to scroll anyway.

• I included the tags I thought would be most benificial to view. If you think additional tags should be included let me know.

#### **Helpful Links:**

Click on the underlined URL text:

- Doug's AppleScripts for iTunes
- Assign Shortcut Keys to AppleScripts
- Download FAQ **Info on downloading and installing AppleScripts**
- Doug's RSS Feed **Recent site news, script additions and updates** (add link to your news reader)

- 30 Most Recent RSS Feed - **Most recent new and updated scripts** (add link to your news reader)

#### **Information and download link for this script is located at:**

http://dougscripts.com/itunes/scripts/ss.php?sp=selectedtagstolyrics

Version History:

**v1.1** aug 20 2008 -- accounts for description and long description, preferring the latter -- adds "year" and "bit rate" as options

v1.0 jun 5 2008 - initial release

this doc last updated August 20 08

## **If you have any trouble with this script, please email me.**

My name is Doug Adams dougscripts@mac.com

This software is released "as-is". By using it or modifying it you agree that its author cannot be held responsible or liable for any tragedies resulting thereof.

This program is free software; you can redistribute it and/or modify it under the terms of the **GNU General Public License** as published by the Free Software Foundation; either version 2 of the License, or (at your option) any later version.

This program is distributed in the hope that it will be useful, but WITHOUT ANY WARRANTY; without even the implied warranty of MERCHANTABILITY or FITNESS FOR A PARTICULAR PURPOSE. See the GNU General Public License for more details.

Get a copy of the GNU General Public License by writing to the Free Software Foundation, Inc., 51 Franklin Street, Fifth Floor, Boston, MA 02110-1301, USA.

or visit http://www.gnu.org/copyleft/gpl.html

AppleScript, iTunes, and iPod are registered trademarks of Apple Inc.